# **Editors FAQ**

#### [Style Guide](#page-0-0)

- [Which Styles, grammar, spelling to use](#page-0-1)
	- o [Spelling](#page-0-2)
		- <sup>o</sup> [Punctuation](#page-0-3)
			- [Hyphen](#page-0-4)
				- $E<sub>n</sub>$  dash
				- **Cuotation marks**
				- [Apostrophe](#page-0-7)
			- [Colon, semi-colon, exclamation mark, question mark](#page-0-8)

#### [LaTeX](#page-1-0)

- [What is the naming convention for LaTeX \labels](#page-1-1)
- [What is the format for graphics and pictures](#page-1-2)
- Can I use Word?
- [Problems with expl package being too old](#page-1-4)
- [Which version is used for the nightly builds ?](#page-1-5)
- [Why can't I use the SL5 default installation](#page-1-6)
- [I want to update my Latex Installation](#page-1-7)
- [How to create BiBTeX entries](#page-1-8)

#### [SVN](#page-2-0)

- [Problems with your svn account](#page-2-1)
- [Authentication with ssh key](#page-2-2)
- [Adding a figure to SVN ...](#page-2-3)

# <span id="page-0-0"></span>**Style Guide**

#### <span id="page-0-1"></span>**Which Styles, grammar, spelling to use**

We follow the prescriptions from the Machine TDR: [TDR Forge](https://forge.linearcollider.org/tdr) and the [style guide.](https://confluence.slac.stanford.edu/download/attachments/123316547/TDR-guidelines.pdf?version=1&modificationDate=1339747007000&api=v2) Some excerpts

#### <span id="page-0-2"></span>Spelling

ILC uses international English spelling. Here we provide a few examples for guidance:

-il: full (not fulll) -re: centre (not center) -our: colour (not color) -gue: catalogue (not catalog, but analog is used in electronics) -mme: programme (not program, unless referring to a computer program) -ell-: labelled (not labeled) -ce/-se: licence (noun), license (verb), practice (noun), practise (verb) -ise: organisation, authorise.

## <span id="page-0-3"></span>Punctuation

#### <span id="page-0-4"></span>Hyphen

Hyphens are used to avoid ambiguity, for instance in attributive compound adjectives (compare `a little used car' and `a little-used car'), to distinguish between words such as `reform' (change for the better) and `re-form' (form again), and to separate double letters to aid comprehension and pronunciation (e.g., co-operate).

Hyphens are also used if a prefix or suffix is added to a proper noun, symbol, or numeral, and in fractions: e.g., non-Fermi, 12-fold, three-quarters.

<span id="page-0-5"></span>En dash

En dashes are used to mean `and' (e.g., space-time, Sourian-Lagrange) or `to' (e.g., 2011-2012, input-output ratio).

#### <span id="page-0-6"></span>Quotation marks

Double for true quotations, single for anything else.

#### <span id="page-0-7"></span>Apostrophe

<span id="page-0-8"></span>Do not use in plural acronyms (e.g., JFETs), decades (1990s). Do use in plural Greek letters and symbols (e.g., 's).

Colon, semi-colon, exclamation mark, question mark

Please note that in English these punctuation marks do not require a space before them.

# <span id="page-1-0"></span>**LaTeX**

#### <span id="page-1-1"></span>**What is the naming convention for LaTeX \labels**

Every label has to start with **sid:** to avoid clashes with the ILD part

Naming convention

sid:chapter\_name:section\_name

for labels that are referred by to other sections/chapters

sid:chapter:figure\_name sid:chapter:table\_name

for labels on figures/tables.

#### <span id="page-1-2"></span>**What is the format for graphics and pictures**

**PNG/JPG** for pictures, **PDF** for drawings, plots

ROOT can also easily generate PDF, many eps can be converted straightforward to eps.

#### <span id="page-1-3"></span>**Can I use Word ?**

No, document needs to be delivered in LaTeX, if you write in Word, we have to manually convert into LaTeX, this is once only thing. All comments you'll get need to be done in LaTeX anyway

#### <span id="page-1-4"></span>**Problems with expl package being too old**

```
 ! Package siunitx Error: Support package expl3 too old.
```
The package expl3 is superseded by l3kernel. The solution is to remove the expl3 package and install l3kernel instead. This has occured only on Mac so far

### <span id="page-1-5"></span>**Which version is used for the nightly builds ?**

The version installed on CERN AFS, which should work on any SL5 Linux box, but is much more recent than the default installation

/afs/cern.ch/sw/XML/TL2011/2011/bin/x86\_64-linux/pdflatex

## <span id="page-1-6"></span>**Why can't I use the SL5 default installation**

Short answer, because the ILCTDR style file is not compatible which a LaTeX installation from 2007

#### <span id="page-1-7"></span>**I want to update my Latex Installation**

Go to [TexLive Homepage](http://www.tug.org/texlive/quickinstall.html) for the latest packages, for Mac check out [MacTex](http://www.tug.org/mactex/)

# <span id="page-1-8"></span>**How to create BiBTeX entries**

For most papers, that are available on [INSPIRE](http://inspirehep.net), Inspire can actually generate the BibTex entry for you

Just click on BiBTeX and you 'll get

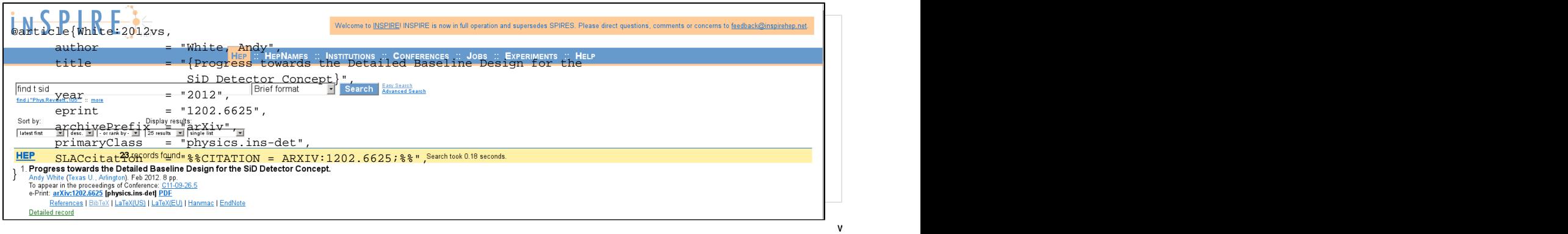

\cite{White:2012vs}

# <span id="page-2-0"></span>**SVN**

## <span id="page-2-1"></span>**Problems with your svn account**

The CERN account doesn't let you connect to the svn, but to everything else (email, web). Please check if your account has access to the AFS/Linux resource (subscribe to Linux/AFS) in CERN terms.

just check<https://www.cern.ch/cernaccount/CERNAccount/accountstatus.aspx>

If it is not, that is the reason for your problems, so please subscribe.

# <span id="page-2-2"></span>**Authentication with ssh key**

Works well under Linux, please read the CERN SVN [FAQ](http://svn.web.cern.ch/svn/howto.php#accessing-sshlinux)

# <span id="page-2-3"></span>**Adding a figure to SVN ...**

If you are adding something new to the document (photo, figure, etc) you have to to **svn add** before doing a commit, so SVN knows, that this file is now under version management